## **ФЕДЕРАЛЬНОЕГОСУДАРСТВЕННОЕБЮДЖЕТНОЕОБРАЗОВАТЕЛЬНОЕУЧРЕЖДЕНИЕ ВЫСШЕГООБРАЗОВАНИЯ «ВОРОНЕЖСКИЙ ГОСУДАРСТВЕННЫЙ АГРАРНЫЙ УНИВЕРСИТЕТ ИМЕНИ ИМПЕРАТОРА ПЕТРА I»**

**Агроинженерный факультет**

**Кафедра прикладной механики**

УТВЕРЖДАЮ

Зав.кафедрой Беляев А.Н. $\frac{1}{2}$ 17 ноября.2015 г.

## **Фонд оценочных средств**

по дисциплине Б1.В.ДВ.4.2 Системы автоматизированного проектирования для направления 35.03.06 Агроинженерия профиль «Технический сервис в агропромышленном комплексе» по дисциплине Б1.В.ДВ.5.2 Системы автоматизированного проектирования для направления 35.03.06 Агроинженерия» профиль «Технические системы в агробизнесе», - прикладной бакалавриат

#### $1.$ Перечень компетенций с указанием этапов их формирования в процессе освоения образовательной программы

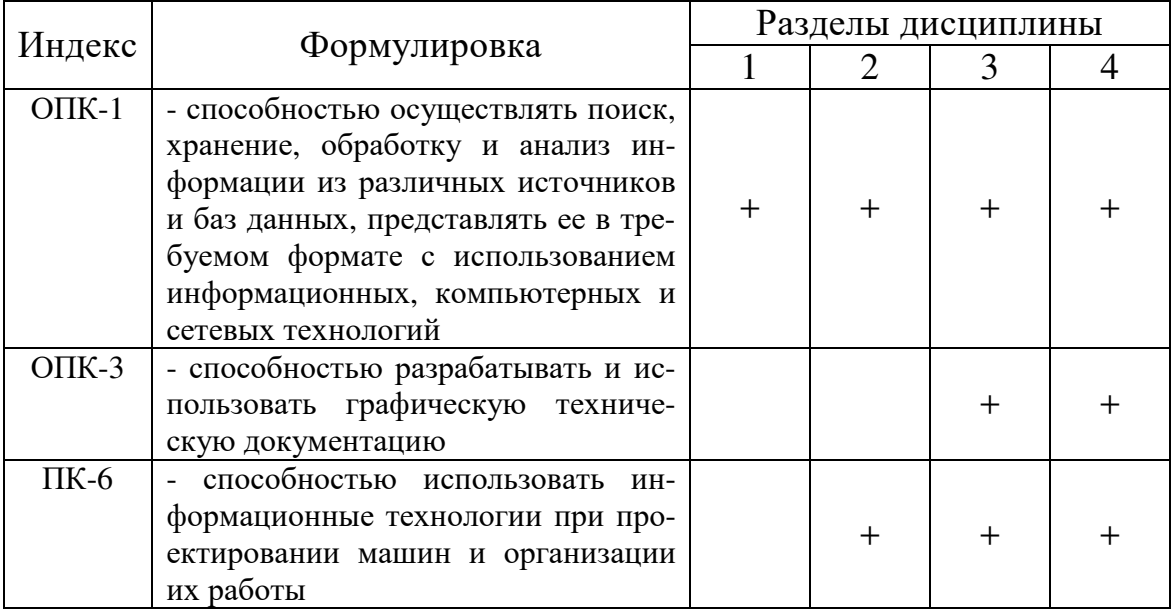

# 2. Описание показателей и критериев оценивания компетенций на различных этапах их формирования, описание шкал оценивания

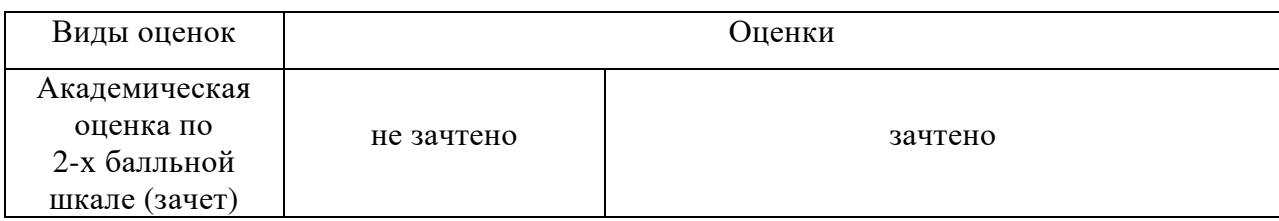

## 2.1 Шкала академических оценок освоения дисциплины

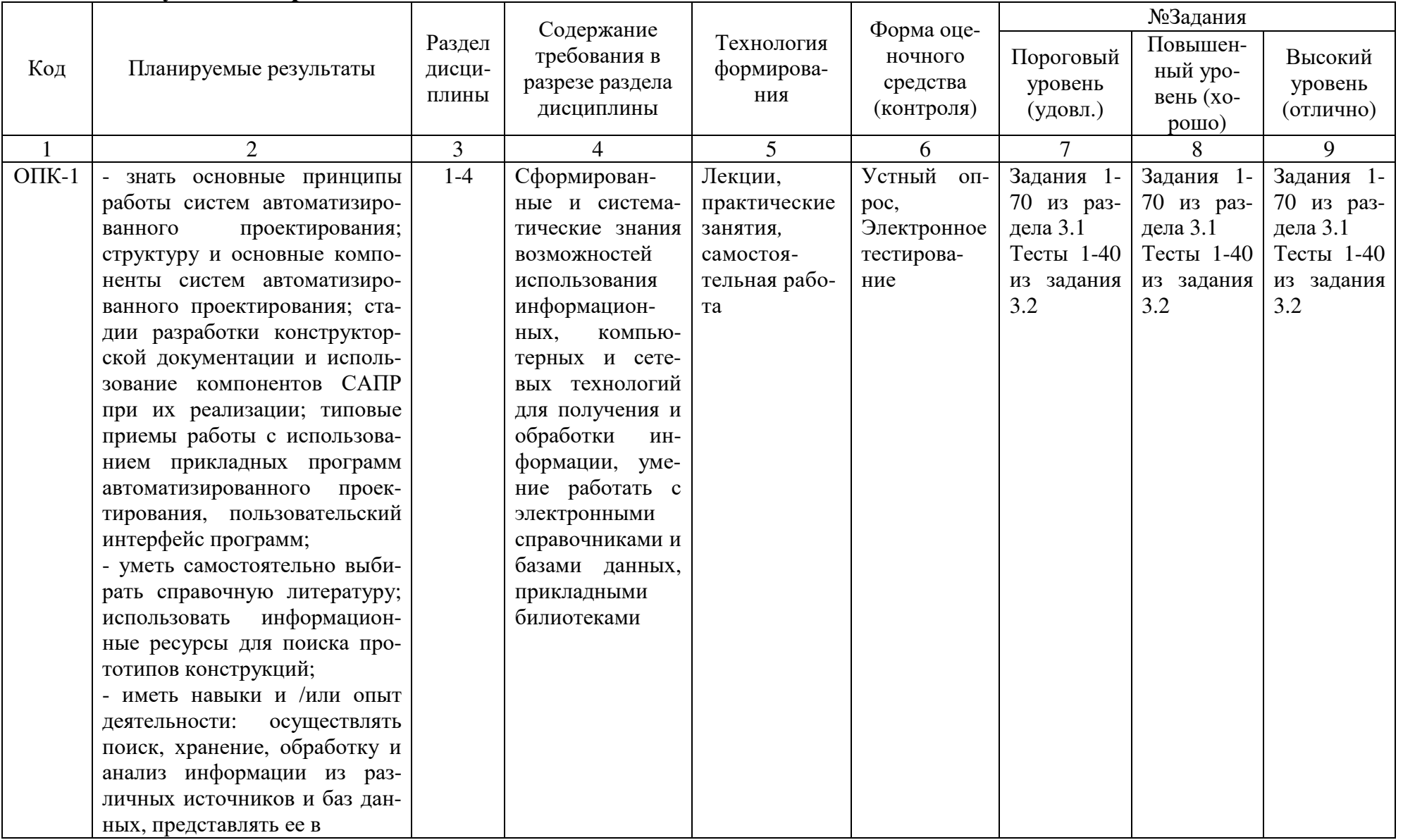

# 2.2 Текущий контроль

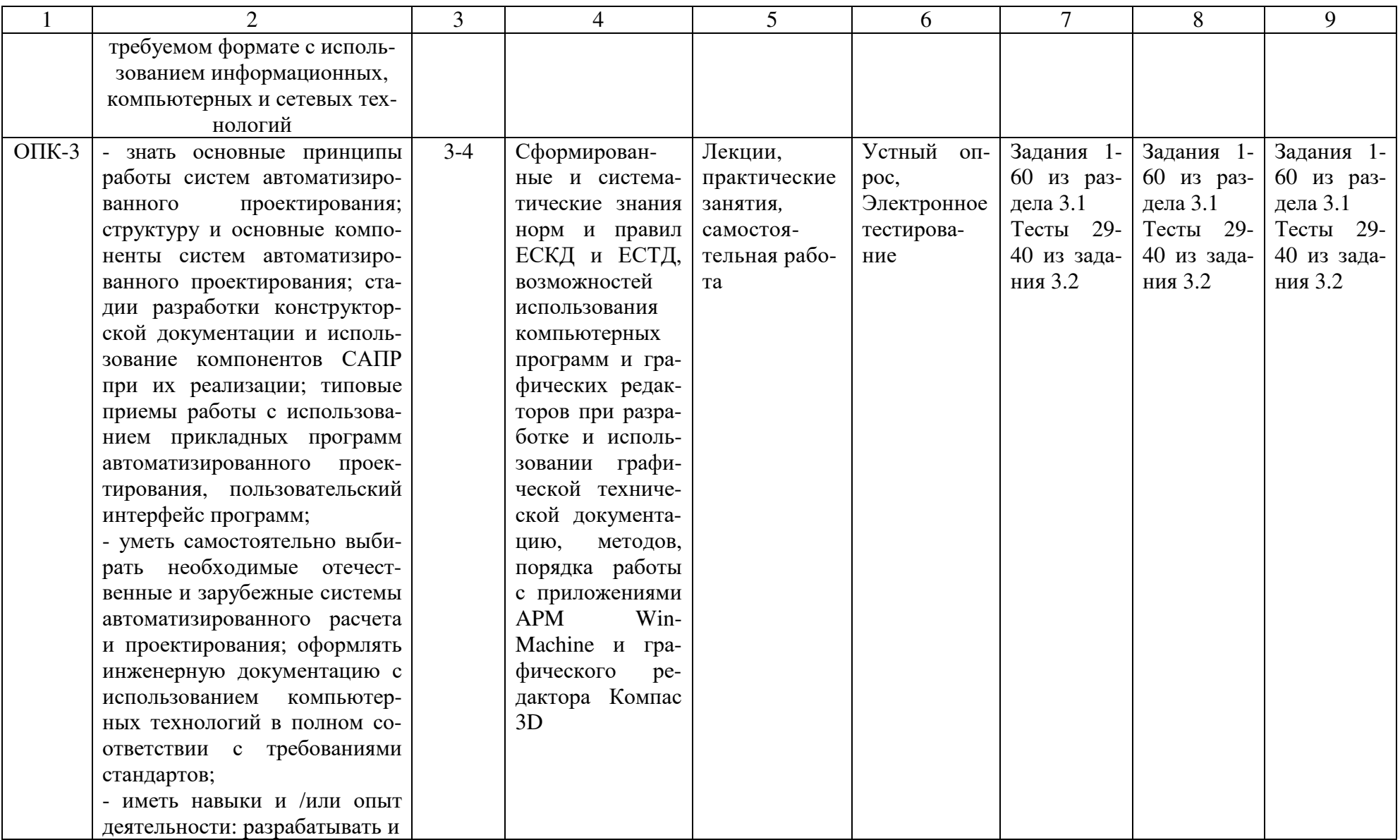

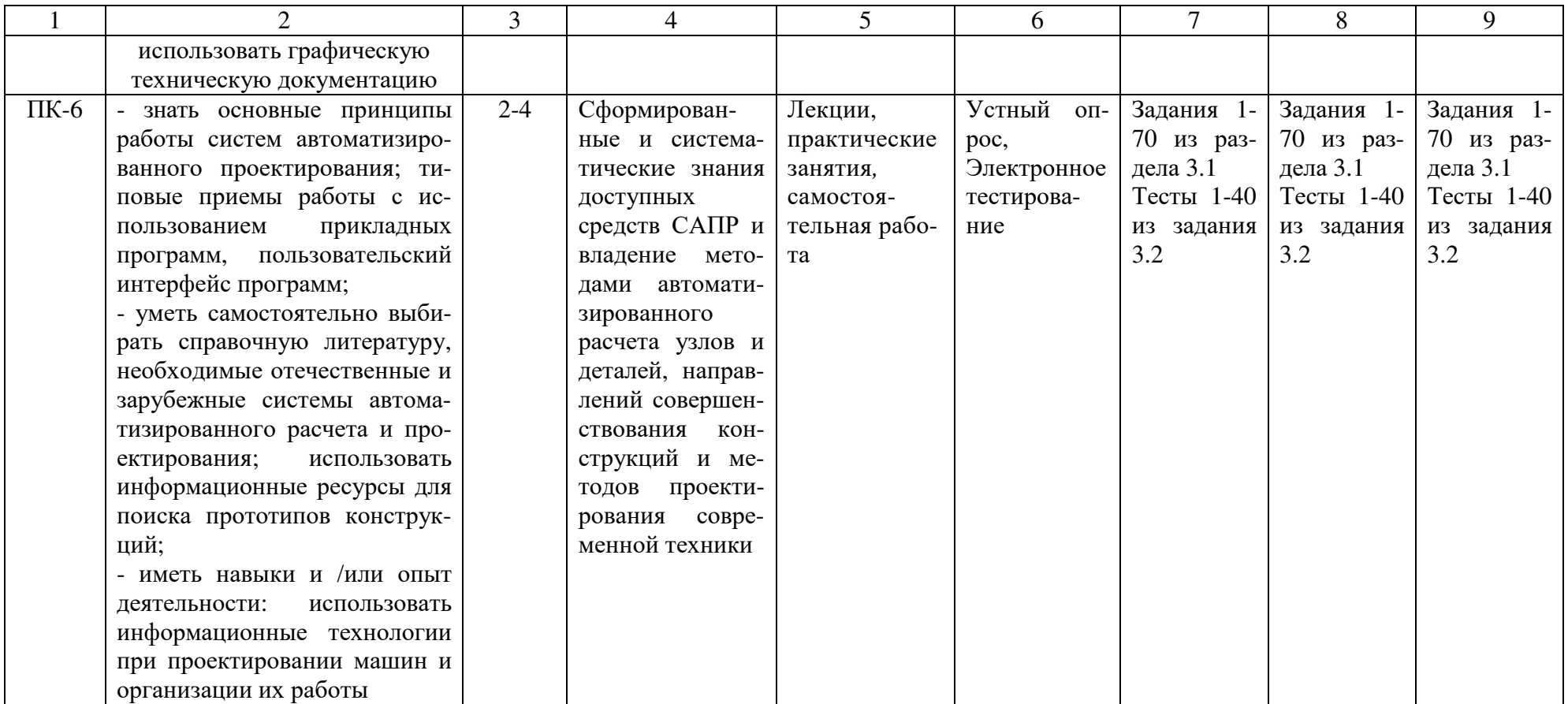

# 2.3 Промежуточная аттестация

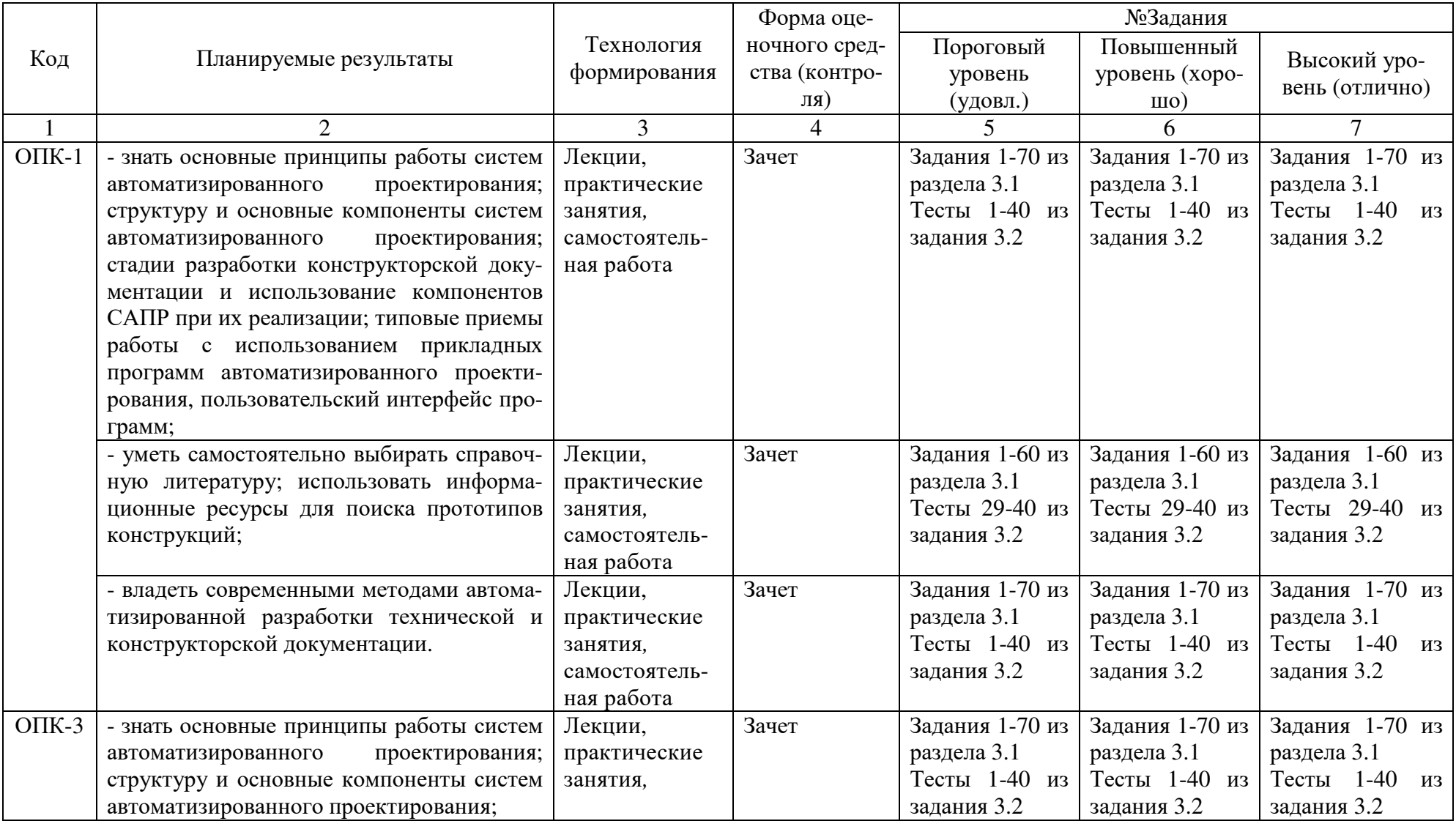

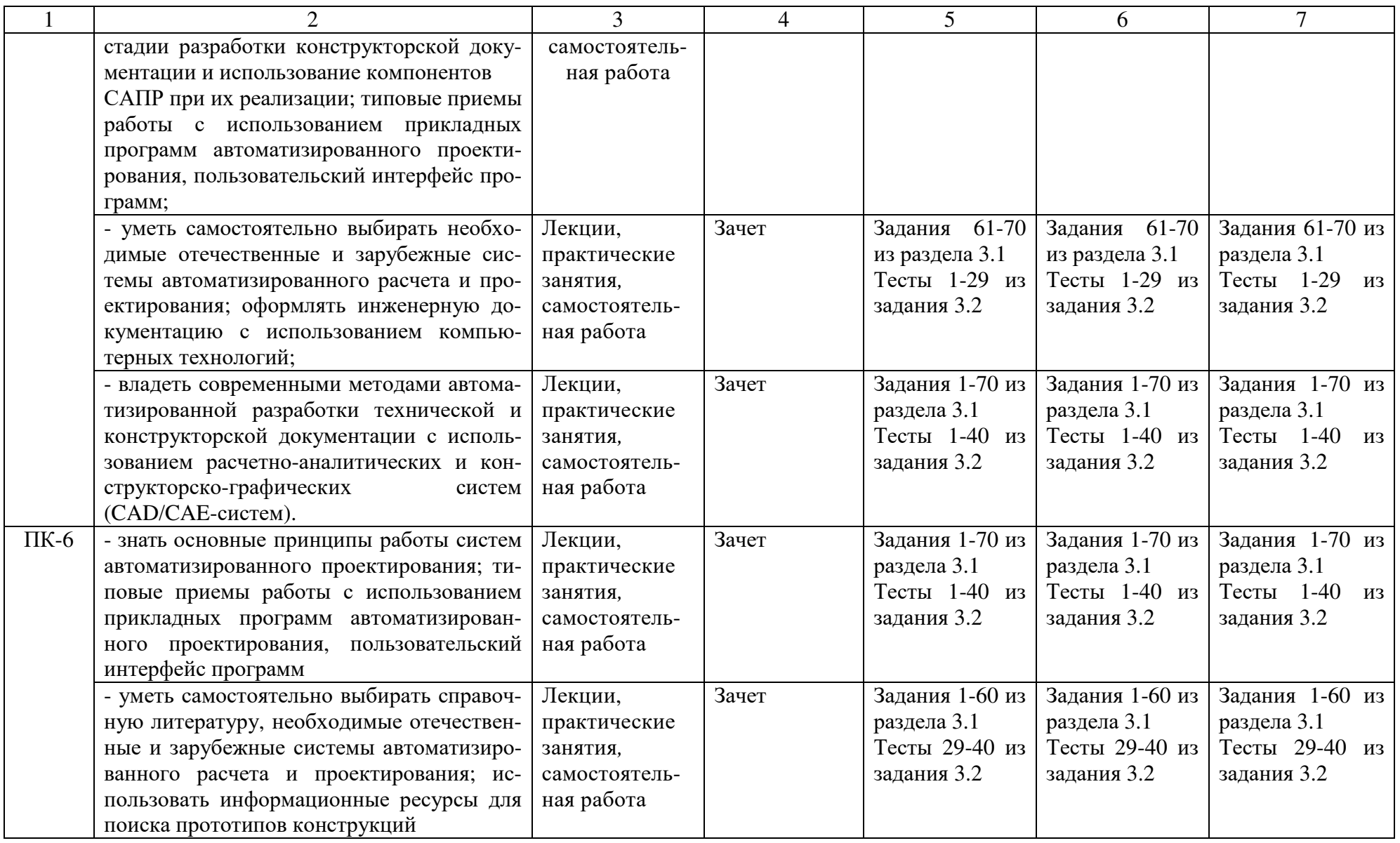

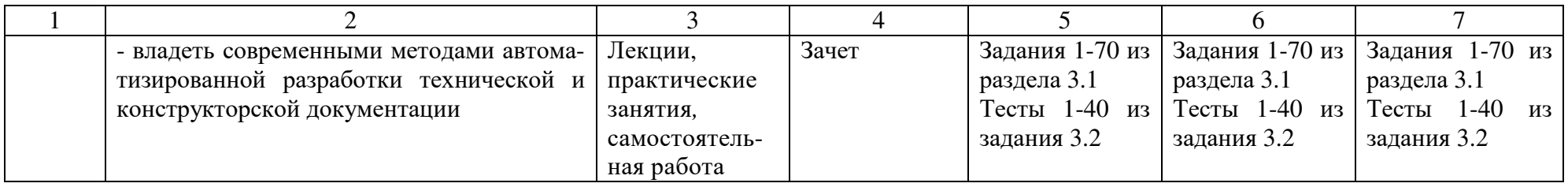

## 2.4 Критерии оценки на экзамене

Не предусмотрен

# 2.5 Критерии оценки устного опроса

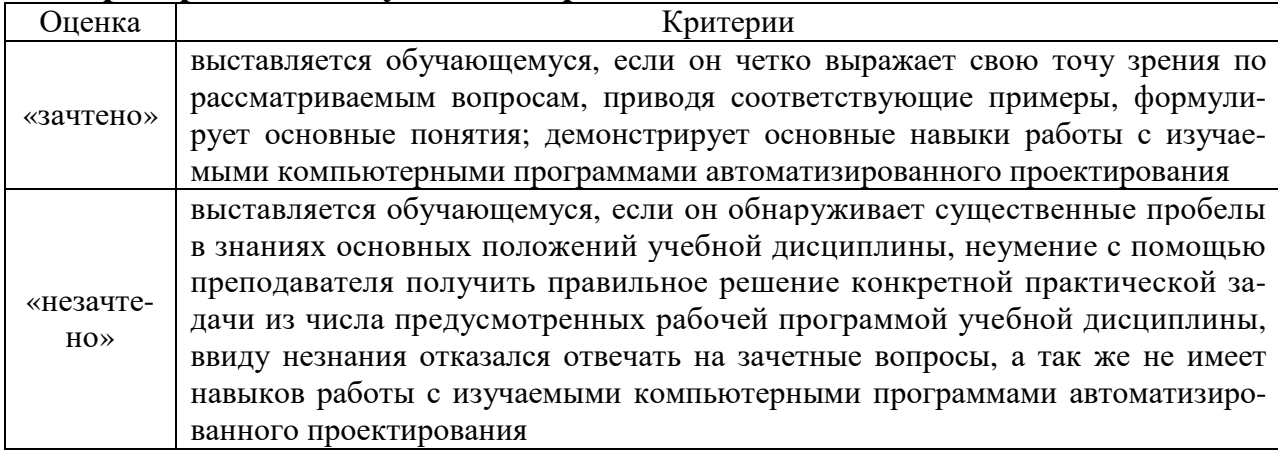

# 2.6 Критерии оценки тестов

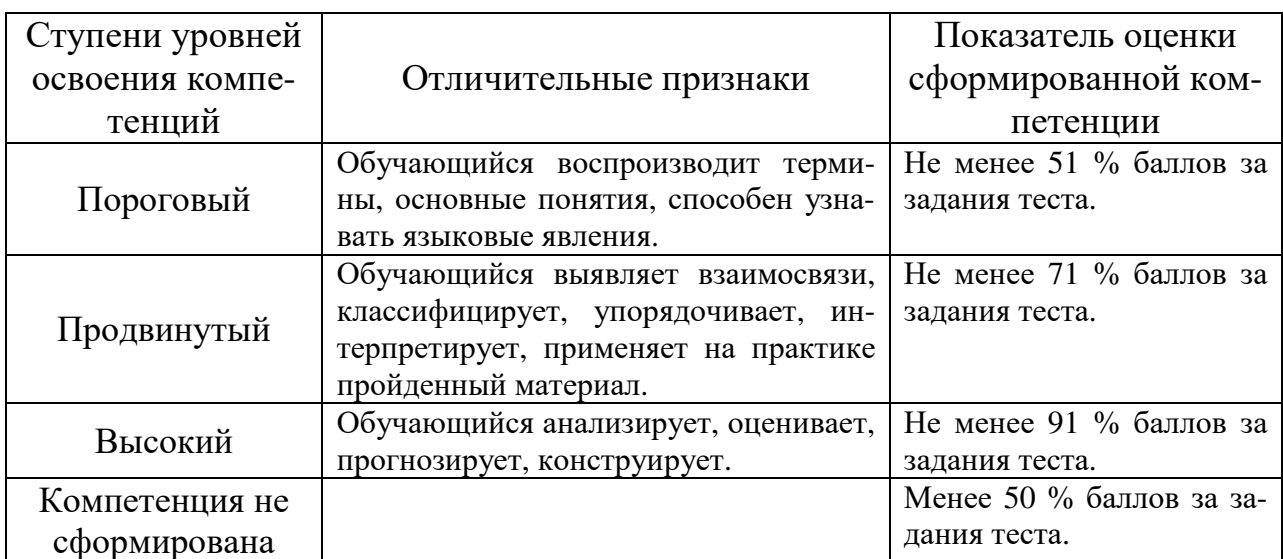

# 2.7 Допуск к сдаче зачета

1. Посещение занятий. Допускается один пропуск без предъявления справки. Все пропущенные практические занятия должны быть отработаны во внеурочное время.

2. Выполнение индивидуальных занятий и программы всех практических занятий во время изучения дисциплины.

3. Активное участие в работе на занятиях.

3. Типовые контрольные задания или иные материалы, необходимые для оценки знаний, умений, навыков и (или) опыта деятельности, характеризующих этапы формирования компетенций в процессе освоения образовательной программы

## 3.1 Вопросы к зачету

- $1.$ Какие функции выполняет система "Компас-график"?
- $2.$ Как запустить систему и открыть какой либо документ?
- $\overline{3}$ . Рассказать о трех видах помощи в системе.
- $\overline{4}$ Перечислите основные приемы работы с мышью.
- $5<sup>1</sup>$ Охарактеризуйте основные типы окон в системе.
- 6. Перечислите основные элементы главного окна.
- $\overline{7}$ . Какие действия можно осуществить с окном?
- 8. Для чего используется диалоговое окно?
- 9. Перечислите основные элементы диалогового окна.
- 10. Перечислите типы меню "Компас-график".
- 11. Что такое контекстное меню?
- 12. Что такое чертеж?
- $13<sub>1</sub>$ Что такое чертеж в понимании системы КОМПАС?
- $14.$ Что такое вил?
- 15. Что такое вид в понимании системы КОМПАС?
- 16. Охарактеризуйте статусы вида.
- $17.$ Как ввести технические требования на чертеж?
- 18. Что такое шероховатость поверхности?
- 19. Чем характеризуется положение вида в системе координат чертежа?
- 20. Как заполнять основную надпись?
- $21$ Что такое фрагмент?
- 22. Какие существуют формы курсора в системе "Компас"? Как их можно менять?
- 23. Что такое ортогональное движение мыши? Как оно вызывается?
- 24. Расскажите о базовых приемах работы с мышью.
- 25. Влияет ли визуальное масштабирование на реальные координаты?
- 26. С помощью каких команд меню можно менять визуальный масштаб изображения?
- 27. Как поменять реальный масштаб изображения?
- 28 Для чего нужно выделение объектов?
- 29. Перечислите основные приемы выделения объектов с помощью мыши.
- $30<sub>l</sub>$ Какие параметры есть у отрезка, окружности, прямой?
- 31. Что такое фиксированный параметр?
- 32. Как можно прервать любую команду?
- 33. Что такое автоматическое создание объекта?
- 34. Перечислите характерные точки графических элементов.
- 35. Перечислите клавиши точных привязок.
- 36. В чем разница между локальными и глобальными привязками?
- 37. Что является основными элементами оформления чертежа?
- 38. Какие два основных вопроса решает конструктор при простановке размеров?
- 39. Какие размеры можно проставить в системе "КОМПАС"?
- $40<sup>°</sup>$ Какие типы линейных размеров есть "КОМПАС"? Как они изображаются в меню?
- 41 Какие типы угловых размеров поддерживает "КОМПАС"?
- 42. Какие существуют варианты простановки радиальных размеров?
- 43. Какие существуют варианты простановки диаметральных размеров?<br>44. Лля чего нужны геометрические построения?
- Для чего нужны геометрические построения?
- 45. Расскажите о технологии построения сопряжений в системе "Компас".
- 46. В каком случае нельзя построить сопряжение между двумя прямыми?

47. Расскажите о технологии деления окружности и отрезка на равные и неравные части в системе "Компас".

- 48. Перечислите варианты построения касательной в системе "Компас".
- 49. Что такое "плавная кривая"?
- 50. Какими методами можно построить эллипс?
- 51. Для чего необходимо редактирование вида?
- 52. Перечислите команды редактирования вида и опишите режимы их работы.
- 53. Выполнение сечений и разрезов в Компас 3D.
- 54. Как проставляются размеры для нескольких одинаковых элементов?
- 55. Операции создания объема в "Компас 3D".
- 56. Операции удаления объема в компас 3D.
- 57. Создание 3D Детали.
- 58. Создание 3D Сборки
- 59. Построение чертежа детали с использованием 3D Детали и 3D Сборки.
- 60. Работа со спецификацией в "Компас 3D".
- 61. Общие основы использования информационно-аналитических систем.
- 62. САD/САЕ системы для механических передач.
- 63. Валы и оси. Моделирование и расчеты по основным критериям работоспособности.
- 64. Подшипниковые опоры. Порядок расчета в АРМ.
- 65. Соединения деталей машин. Порядок расчета в АРМ.
- 66. Балочные и ферменные конструкции
- 67. Расчет и проектирование стержневых, пластинчатых, оболочечных конструкций и их произвольных комбинаций.
- 68. Рычажные механизмы. Порядок расчета в АРМ.
- 69. Кулачковые механизмы.
- 70. Упругие элементы машин.

## **3.2 Практические задачи**

1. Создать документ Компас-Чертеж, настроить параметры чертежа: Формат А3 ориентация горизонтальная, вставить вид М1:4.

2. Создать в Компас 3D чертеж детали по заданному эскизу.

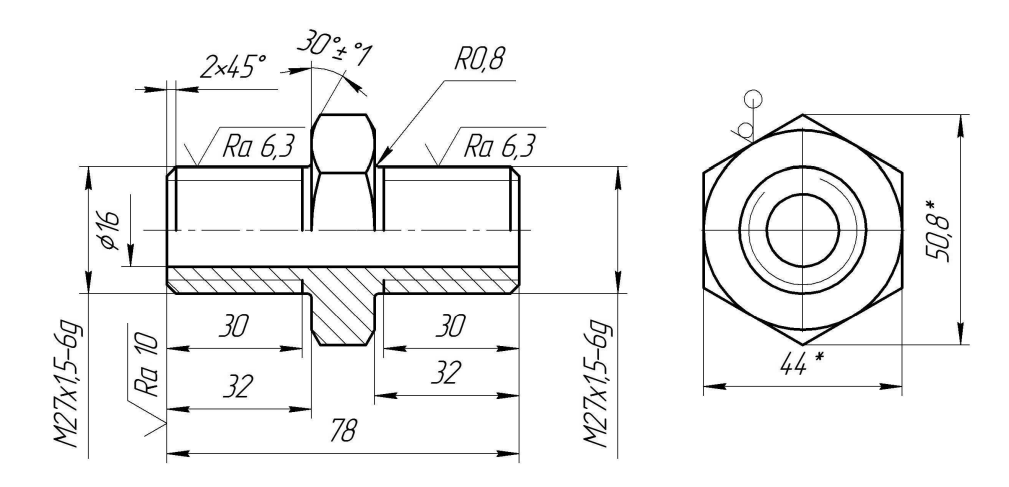

3. Создать 3D Деталь по заданному эскизу.

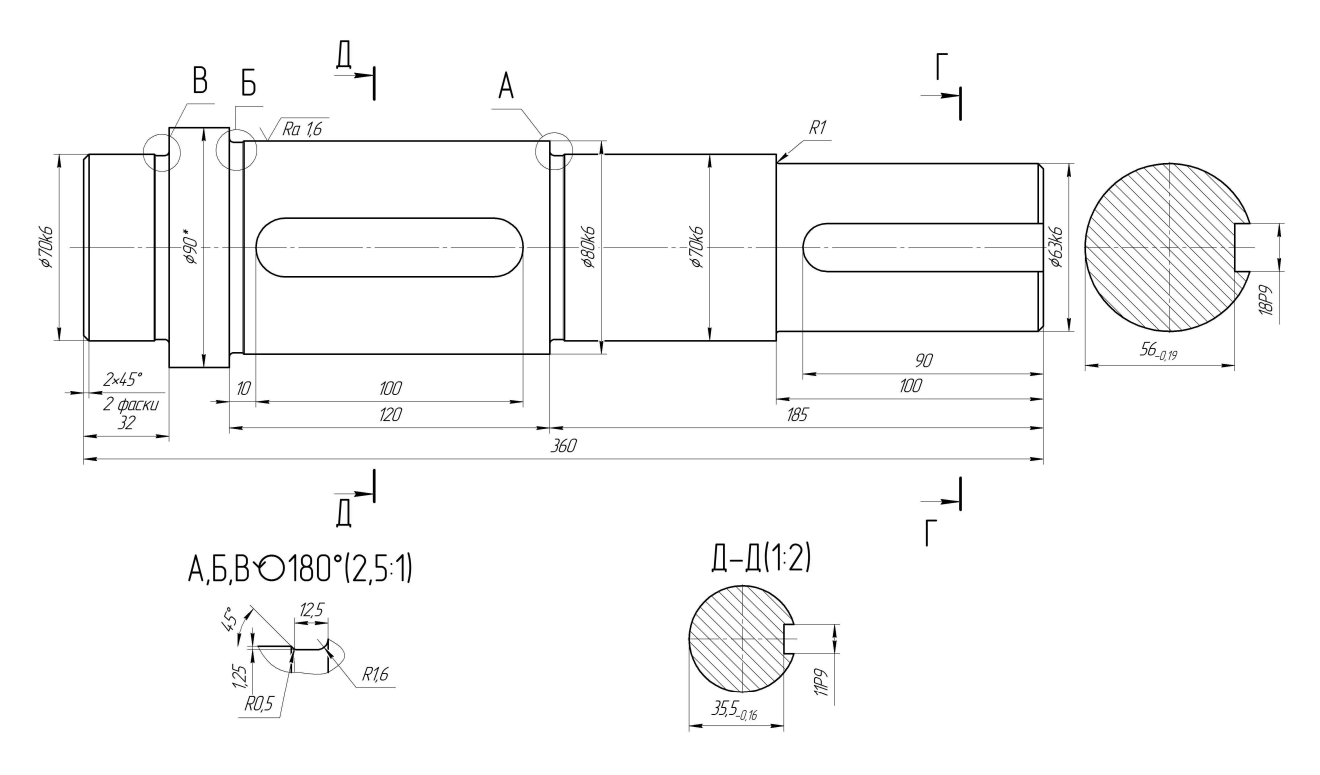

4. Рассчитать цилиндрическую зубчатую передачу по исходным данным с использованием APM Trans.

Исходные данные:

Материал колес: Сталь 40Х ГОСТ 4543-71;

Термообработка: шестерня - улучшение, колесо - улучшение;

Расположение шестерни на валу - симметрично;

Передаваемый вращающий момент  $T_3 = 421$  Н м;

Частота вращения вала n<sub>3</sub> = 114,6 мин<sup>-1</sup>;

Передаточное отношение  $u<sub>u</sub> = 6.25$ ;

Ресурс 32000 часов;

Число зацеплений: шестерня - 1, колесо - 1.

5. Определить расчетный ресурс подшипников с помощью APM Bear по исходным данным:

Тип подшипника - 7214А; Частота вращения n = 47,75 об/мин; Коэффициент динамичности 1,3; Тип нагрузки - постоянная; Осевая сила  $F_a = 1961,05$  Н; Сила на нагруженной опоре  $R_{\text{max}} = 9666,94$  Н; Сила на ненагруженной опоре  $R_{\text{min}} = 2054.0 \text{ H}$ ; Схема установки - "Х" - "в распор".

6. Создать Компас-Спецификацию и заполнить ее основные разделы.

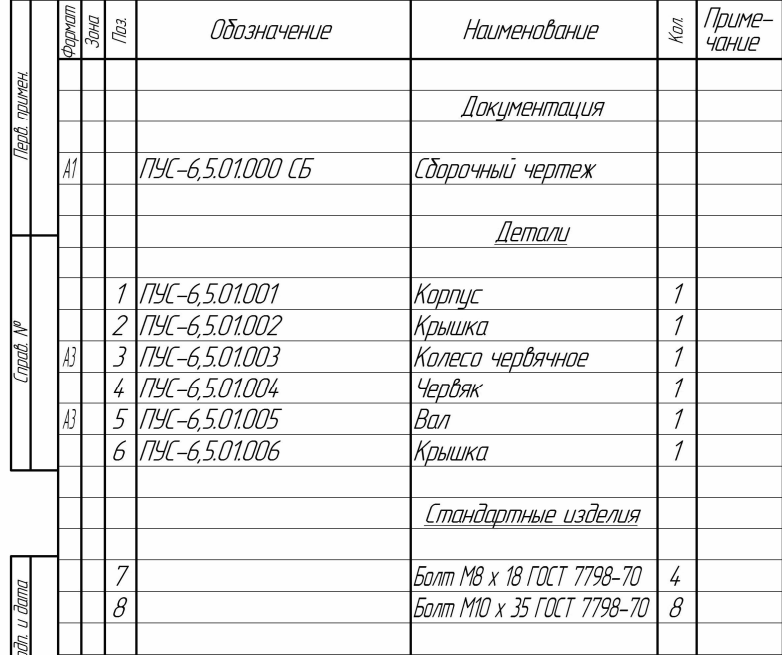

7. Создать Компас-Фрагмент по индивидуальному заданию и сохранить изображение в формате рисунка.

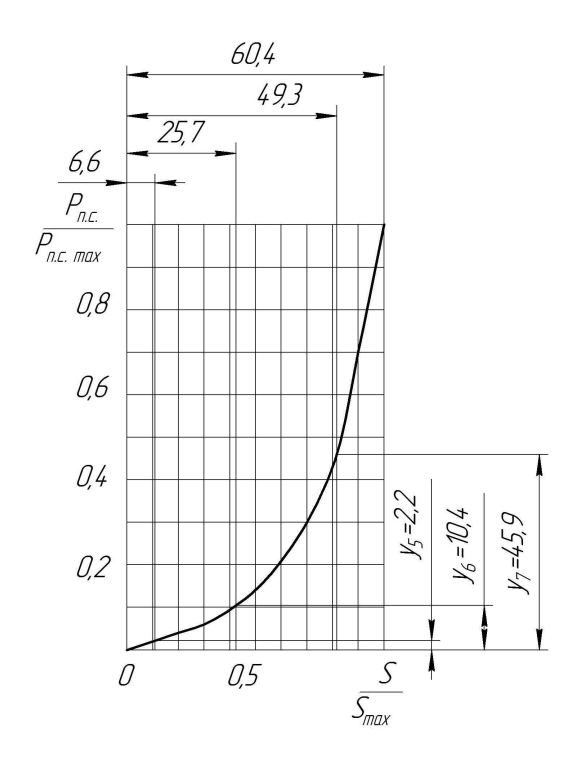

8. Создать ассоциативный чертеж детали с использованием 3D Детали, выполнить при необходимости разрезы и дополнительные виды.

9. Создать 3D Сборку по индивидуальному заданию.

10. Вставить в спецификацию стандартные изделия с использованием Библиотеки Компас 3D.

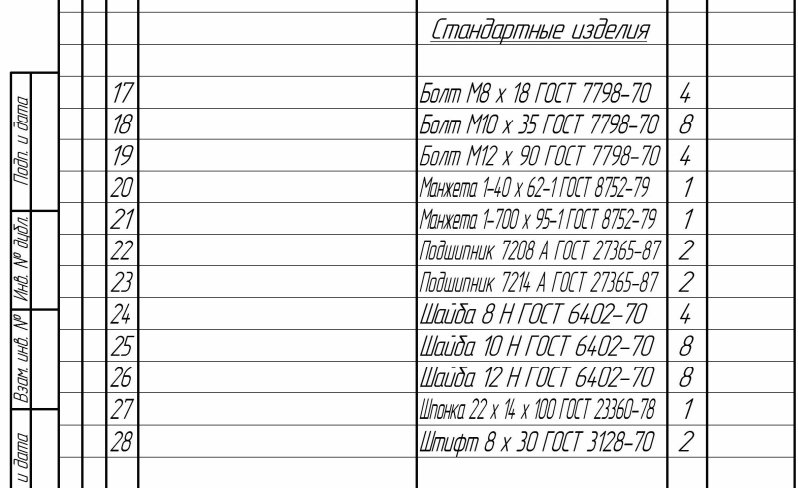

11. Рассчитать с использованием APM Trans клиноременную передачу, для которой мощность на входе  $P_{\text{bx}} = 8 \text{ kBr}$ , частота вращения на входе  $n_{\text{ax}} = 1400 \text{ mH}^{-1}$ , передаточное отношение u = 2,5, коэффициент динамичности k = 1,3.

12. Определить коэффициент запаса усталостной прочности для вала по исходным данным с использованием APM Shaft.

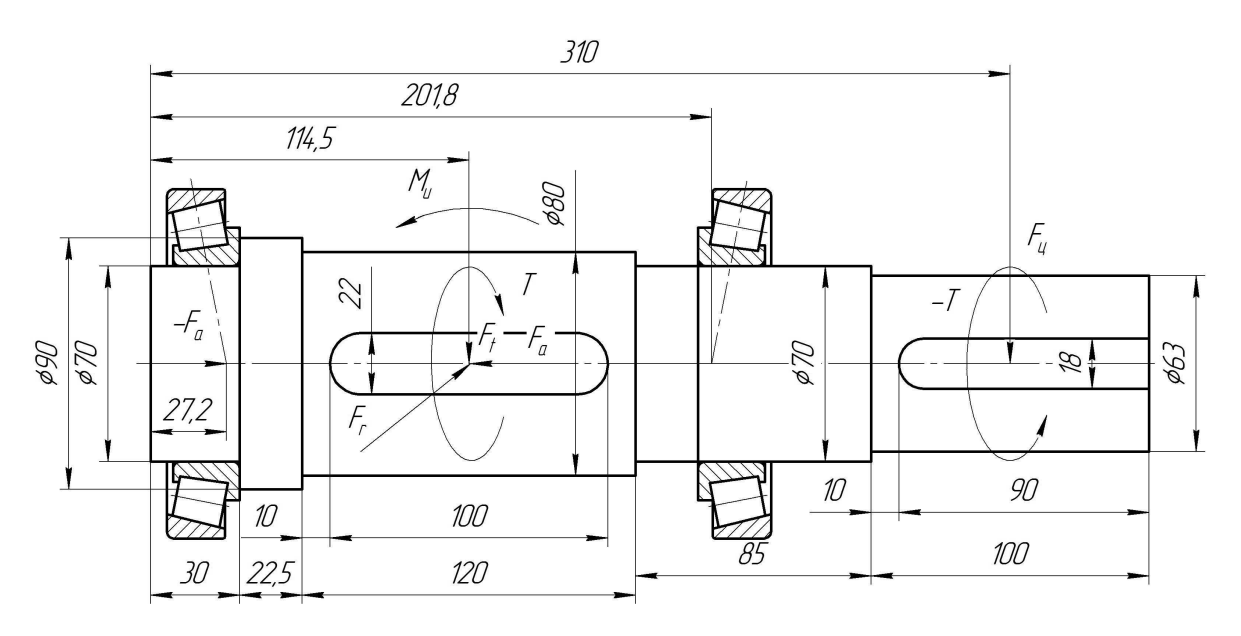

Исходные данные Тангенциальная сила  $F_t = 8672,0$  Н Радиальная сила  $F_r = 3184,57$  Н Осевая сила F*а* = 1961,05 Н Сила от цепной передачи  $F_{\text{II}} = 2168,0$  Н Крутящий момент T = 1300,8 Н м Изгибающий момент  $M_u = 294,16$  Н м Частота вращения вала n = 150 мин $^{-1}$ .

## **3.3 Тестовые задания**

- 1. Верным является выражение:
- 1 информационные технологии это составная часть САПР
- 2 информационные технологии и САПР это два самостоятельных и независимо существующих явлений
- 3 САПР это один из объектов информационных технологий
- 2. К средствам САПР относятся:
- 1 средства собственного проектирования
- 2 средства инженерного анализа
- 3 средства подготовки анализированного производства
- 4 средства управления документооборотом
- 5 все перечисленные средства
- 3. Абривиатурой САД обозначаются:
- 1 средства собственно проектирования
- 2 средства инженерного анализа
- 3 геоинформационные системы
- 4. Абривиатурой РДМ обозначаются
- 1 средства управления документооборотом
- 2 средства инженерного анализа
- 3 средства подготовки автоматизированного производства
- 5. К основным целям автоматизированного проектирования не относится:
- 1 сокращение трудоемкости проектирования;
- 2 улучшение качества проектирования;
- 3 сокращение цикла проектирование изготовление;
- 4 сокращение трудоемкости адаптации к условиям эксплуатации.
- 6. Абривиатурой САE обозначаются:
- 1 средства собственно проектирования
- 2 средства инженерного анализа
- 3 геоинформационные системы
- 4 средства подготовки автоматизированного производства
- 7. К основным целям автоматизированного проектирования относится:
- 1 сокращение трудоемкости проектирования;
- 2 улучшение качества представления результатов проектирования;
- 3 оптимизация жизненного цикла продукта;
- 4 сокращение трудоемкости адаптации к условиям эксплуатации.
- 8. Формализация процессов автоматизированного проектирования относится к
- 1 математическому обеспечению САПР;
- 2 информационному обеспечению САПР;
- 3 программному обеспечению САПР;
- 4 техническому обеспечению САПР.

## 9. Локальные вычислительные сети относится к

- 1 математическому обеспечению САПР;
- 2 информационному обеспечению САПР;
- 3 программному обеспечению САПР;
- 4 техническому обеспечению САПР.
- 10. Языки программирования относится к
- 1 математическому обеспечению САПР;
- 2 информационному обеспечению САПР;
- 3 программному обеспечению САПР;
- 4 техническому обеспечению САПР;
- 5 лингвистическому обеспечению САПР.

#### 11. Графический редактор Компас 3D относится к средствам

- 1 САД;
- 2 САМ;
- 3 САЕ;
- 4 РДМ.

#### 12. Расчетный модуль АРМ Slieder относится к средствам

- 1 САД;
- 2 САМ;
- 3 САЕ;
- 4 РДМ.
- 13. В автоматическом режиме можно получить
- 1 из Компас-детали Компас-чертеж;
- 2 из Компас-чертежа Компас-деталь;
- 3 из Компас-сборки Компас-деталь.

14. Для вставки текста на чертеж в Компас 3D необходимо воспользоваться панелью

- 1 вид;
- 2 вставка;
- 3 сервис;
- 4 инструменты.

15. Для определения параметров чертежа необходимо воспользоваться панелью

- 1 вид;
- 2 вставка;
- 3 сервис;
- 4 инструменты.

#### 16. Метод конечных элементов относится к средствам

- $1 CA$ Д;
- 2 САМ;
- 3 САЕ;
- 4 РДМ.

17. Преимущественное применение в CAE-системах получили методы:

- 1 аналитические;
- 2 графические;
- 3 численные;
- 4 случайного и направленного поиска.

18. Прямая задача моделирования кинематики состоит в том, чтобы:

1 - по известным усилиям и характеристикам приводов определить скорости и траектории движения элементов механизма;

2 - по известной или заданной траектории и скорости движения одного из звеньев определить траектории и скорости остальных, а так же силовые характеристики приводов;

3 - определить работоспособность механизма, отсутствие заклинивания и столкновения звеньев.

19. Нагрузочная способность проектируемой зубчатой передачи при вводе исходных данных задается:

- 1 вращающим моментом на ведомом валу передачи;
- 2 вращающим моментом на ведущем валу передачи;
- 3 мощностью на ведомом валу передачи;
- 4 мощностью на ведущем валу передачи.

20. Нагрузочная способность проектируемой клиноременной передачи при вводе исходных данных задается:

- 1 вращающим моментом на ведомом валу передачи;
- 2 вращающим моментом на ведущем валу передачи;
- 3 мощностью на ведомом валу передачи;
- 4 мощностью на ведущем валу передачи.
- 21. С помощью Компас LT невозможно создать документ
- 1 Компас-чертеж;
- 2 Компас-деталь;
- 3 Компас-фрагмент;
- 4 Компас-сборка.

22. Нагрузочная способность проектируемой червячной передачи при вводе исходных данных задается:

- 1 вращающим моментом на ведомом валу передачи;
- 2 вращающим моментом на ведущем валу передачи;
- 3 мощностью на ведомом валу передачи;
- 4 мощностью на ведущем валу передачи.
- 23. Первым шагом при расчете вала с помощью APM Schaft является:
- 1 выбор материала;
- 2 приложение действующих нагрузок, сил и моментов;
- 3 определение геометрии вала;
- 4 указание опор вала.
- 24. С помощью APM Schaft проводят:
- 1 проектировочный расчет;
- 2 проверочный расчет;
- 3 вспомогательный расчет;
- 4 основной расчет.

25. Для расчета и проектирования червячных передач используется модуль

- 1 APM WinSchaft;
- 2 APM WinTrans;
- 3 APM WinTruss;
- 4 APM WinSlider;
- 5 APM WinJoint.

26. Для расчета и проектирования соединений используется модуль

- 1 APM WinSchaft;
- 2 APM WinTrans;
- 3 APM WinTruss;
- 4 APM WinSlider;
- 5 APM WinJoint.

27. Для расчета и проектирования кулачковых механизмов используется модуль

- 1 APM WinScrew;
- 2 APM WinCam;
- 3 APM WinTruss;
- 4 APM WinSlider;
- 5 APM WinJoint;
- 6 APM WinSpring.

28. Метод конечных элементов применен в расчетном модуле

- 1 APM WinTrans;
- 2 APM WinBear;
- 3 APM WinPlain;
- 4 APM WinTruss.
- 29. Модуль APM WinBear предназначен для расчета
- 1 неидеальных подшипников качения;
- 2 радиальных подшипников, работающих в режиме жидкостного трения;
- 3 радиальных подшипников, работающих в режиме полужидкостного трения;
- 4 -·упорных подшипников (подпятники), работающих в режиме жидкостного трения.

30. При создании прикладных библиотек в Компас 3D применена

- 1 иерархическая параметризация;
- 2 табличная параметризация;
- 3 вариационная параметризация;
- 4 геометрическая параметризация.

31. Построение эскизов с наложением на объекты эскиза различных параметрических связей и наложение ограничений в виде системы уравнений, определяющих зависимость между параметрами, называется

- 1 иерархическая параметризация;
- 2 табличная параметризация;
- 3 вариационная параметризация;
- 4 геометрическая параметризация.
- 32. Сборка в Компас 3D это
- 1 сборочная модель, включающая несколько деталей;
- 2 сборочный чертеж узла или изделия;
- 3 файл, содержащий несколько отдельных деталей, с описанием того, как они взаим-
- но расположены;
- 4 файл, содержащий сборочный чертеж узла или изделия.

33. Первоначально создаваемая сборка является исходной информацией для выполне-

- ния последующей деталировки при проектировании
- 1 снизу вверх;
- 2 направленном;
- 3 сверху вниз.

### 34. Приведенная на рисунке панель инструментов

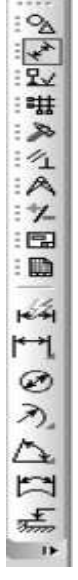

называется:

- 1 стандартная;
- 2 компактная;
- 3 панель свойств;
- 4 вспомогательная геометрия.

#### 35. Приведенная на рисунке панель инструментов

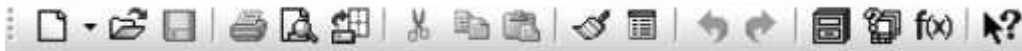

## называется:

- 1 стандартная;
- 2 компактная;
- 3 панель свойств;
- 4 вспомогательная геометрия.

#### 36. Приведенная на рисунке панель инструментов

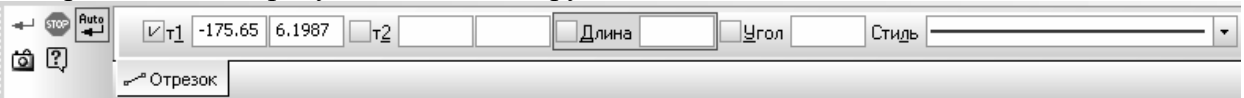

называется:

- 1 стандартная;
- 2 компактная;
- 3 панель свойств;
- 4 вспомогательная геометрия.

### 37. Для ввода текста на поле чертежа необходимо войти в

- 1 Редактор;
- 2 Вставка;
- 3 Инструменты;
- 4 Сервис.

38. Файл Чертежа в Компас 3D имеет расширение

- $1 dwg;$
- $2 \text{cdw}$ ;
- 3 m3d:
- 4 frw.

39. Файл Спецификации в Компас 3D имеет расширение

- 1 dwg;
- $2 \text{cdw}$ ;
- 3 m3d:
- 4 frw.

40. Файл Фрагмента в Компас 3D имеет расширение

- 1 dwg;
- $2 \text{cdw}$ ;
- 3 m3d:
- 4 frw.

**4. Методические материалы, определяющие процедуру оценивания знаний, умений, навыков и (или) опыта деятельности, характеризующих этапы формирования компетенций**

**4.1 Положение о формах, периодичности и порядке проведения текущего контроля успеваемости и промежуточной аттестации обучающихся П ВГАУ 1.1.05 – 2014** 

| 1.               | Сроки проведения текущего кон-<br>троля | На лабораторных занятиях                    |
|------------------|-----------------------------------------|---------------------------------------------|
| 2.               | Место и время проведения текущего       | В учебной аудитории в течение лабораторного |
|                  | контроля                                | занятия                                     |
| 3.               | Требования к техническому осна-         | в соответствии с ОПОП и рабочей программой  |
|                  | щению аудитории                         |                                             |
| $\overline{4}$ . | Ф.И.О. преподавателя (ей), прово-       | Шередекин В.В.                              |
|                  | дящих процедуру контроля                |                                             |
| 5.               | Вид и форма заданий                     | Собеседование                               |
| 6.               | Время для выполнения заданий            | в течение занятия                           |
| 7.               | Возможность использований<br>ДО-        | Обучающийся может пользоваться дополни-     |
|                  | полнительных материалов.                | тельными материалами                        |
| 8.               | Ф.И.О. преподавателя (ей), обраба-      | Шередекин В.В.                              |
|                  | тывающих результаты                     |                                             |
| 9.               | Методы оценки результатов               | Экспертный                                  |
| 10.              | Предъявление результатов                | Оценка выставляется в журнал/доводится до   |
|                  |                                         | сведения обучающихся в течение занятия      |
| 11.              | Апелляция результатов                   | В порядке, установленном нормативными до-   |
|                  |                                         | кументами, регулирующими образовательный    |
|                  |                                         | процесс в Воронежском ГАУ                   |

**4.2 Методические указания по проведению текущего контроля** 

## **4.3 Ключи (ответы) к контрольным заданиям, материалам, необхо-**

### **димым для оценки знаний**

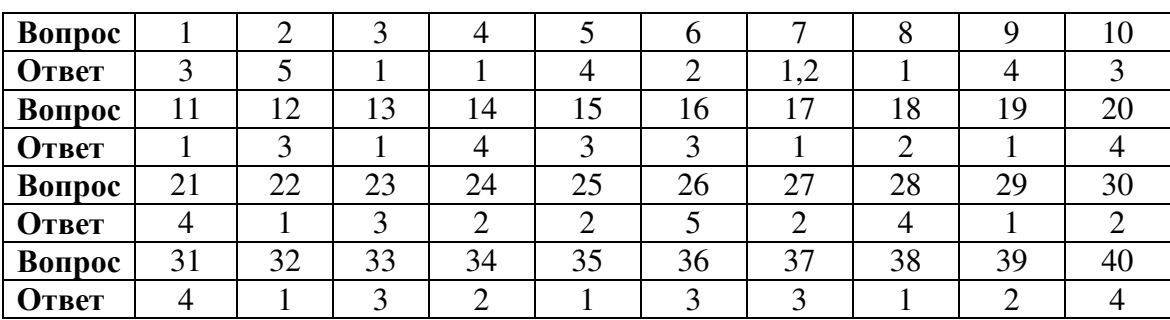

Таблица правильных ответов к тестам